# **Řada Optix Monitor LCD**

Optix G24C4 (3BA0) Optix G27C5 (3CA9) Optix G32C4 (3DA6)

Optix G27C4 (3CA9) Optix G27CQ4 (3CB0) Optix G32CQ4 (3DB5)

## **Obsah**

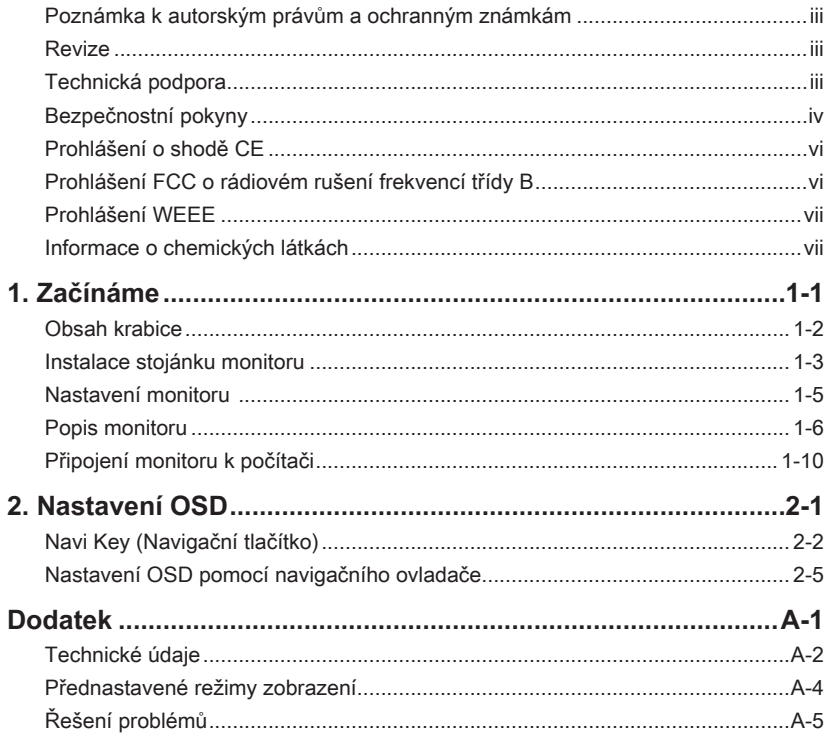

## <span id="page-2-0"></span>**Poznámka k autorským právům a ochranným známkám**

Copyright © Micro-Star Int'l Co., Ltd. Všechna práva vyhrazena. Logo MSI je registrovaná ochranná známka společnosti Micro-Star Int'l Co., Ltd. Veškeré ostatní známky a názvy zmíněné v tomto dokumentu jsou ochranné známky příslušných společností. Neposkytujeme žádnou výslovnou ani předpokládanou záruku přesnosti ani úplnosti. Společnost MSI si vyhrazuje právo tento dokument kdykoli změnit bez předchozího upozornění.

#### **Revize**

Revize Datum V1.0 2020/06

### **Technická podpora**

Dojde-li k problému s vaším produktem, který nelze odstranit podle uživatelské příručky, kontaktujte místo zakoupení nebo místního distributora. Nebo vyhledejte další pomoc na webu https://www.msi.com/support/.

## <span id="page-3-0"></span>**Bezpečnostní pokyny**

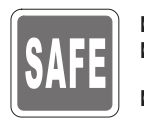

- Přečtěte si pečlivě a důkladně tyto bezpečnostní pokyny.
- ◙ Dodržujte veškerá upozornění a varování na zařízení nebo v uživatelské příručce.
- ◙ S opravou se obraťte pouze na kvalifikovaného servisního technika.

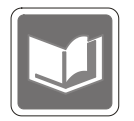

Uschovejte uživatelskou příručku dodanou s krabicí pro budoucí použití.

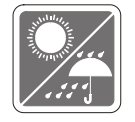

Aby se zabránilo požáru nebo úrazu elektrickým proudem, udržujte toto zařízení mimo dosah vlhkosti a vysokých teplot.

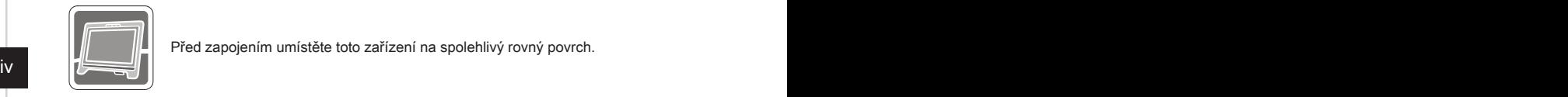

Před zapojením umístěte toto zařízení na spolehlivý rovný povrch.

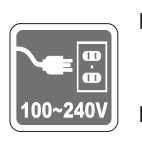

- ◙ Před připojením zařízení k elektrické zásuvce zkontrolujte, zda se napětí nachází v bezpečném rozsahu a zda bylo správně nastaveno na hodnotu 100 ~ 240 V. Nedeaktivujte ochranný uzemňovací kolík v zástrčce. Toto zařízení musí být připojeno k uzemněné elektrické zásuvce.
	- ◙ Nebude-li zařízení určitou dobu používáno, vždy odpojte síťový napájecí kabel nebo vypněte elektrickou zásuvku, aby se nespotřebovávala žádná elektrická energie.

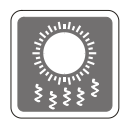

Ventilátor na zařízení slouží k větrání a zabraňuje přehřátí zařízení. Tento ventilátor nezakrývejte.

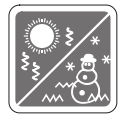

Neponechávejte zařízení v nevhodném prostředí o teplotě nad 60<sup>o</sup>C nebo pod  $-20^{\circ}$ C – mohlo by dojít k poškození zařízení.

POZNÁMKA: Maximální provozní teplota je přibližně 40 °C.

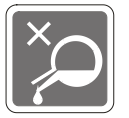

Před čištěním zařízení nezapomeňte odpojit zástrčku síťového napájecího kabelu. K čištění zařízení použijte měkký hadřík a nepoužívejte chemické přípravky. V žádném případě nelijte žádnou tekutinu do otvoru – mohlo by dojít k poškození zařízení nebo k úrazu elektrickým proudem.

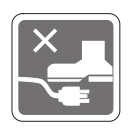

Umístěte napájecí kabel tak, aby se po něm nešlapalo. Na napájecí kabel nic nepokládejte.

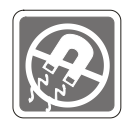

Vždy udržujte objekty se silným magnetickým nebo elektrickým polem mimo zařízení.

Dojde-li k některé z následujících situací, nechte zařízení zkontrolovat servisním pracovníkem:<br><sup>O</sup> Je poško

- Je poškozen napájecí kabel nebo zástrčka.
- ◙ Do zařízení vnikla tekutina.
- ◙ Zařízení bylo vystaveno vlhkosti.
- ◙ Zařízení nefunguje správně nebo podle uživatelské příručky.
- ◙ Zařízení bylo vystaveno pádu a poškodilo se.
- ◙ Zařízení nese zřetelnou známku poškození.

Ekologické vlastnosti produktu

- ◙ Snížená spotřeba energie během používání a v pohotovostním režimu
- ◙ Omezené použití látek škodlivých pro životní prostředí a pro zdraví
- **iv** Snadná demontáž a recyklace **interviewal strukture v vysokovách v vysokovách v vysokovách v vysokovách v v** ◙ Snadná demontáž a recyklace
	- ◙ Omezené použití přírodních zdrojů prostřednictvím podpory recyklace
	- ◙ Rozšířená životnost produktu prostřednictvím snadných inovacích
	- ◙ Omezené vytváření pevného odpadu prostřednictvím sběru použitých produktů

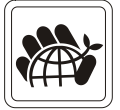

Ekologická pravidla

- ◙ Tento produkt je zkonstruován tak, aby umožňoval opakované používání součástí a recyklaci a nesmí být vhazován do odpadu po skončení své životnosti.
- ◙ Uživatelé musí kontaktovat místní autorizovanou sběrnu odpadu, která zajistí recyklaci a likvidaci jejich produktů s ukončenou životností.
- ◙ Další informace o recyklaci vám poskytne nejbližší distributor, kterého lze vyhledat na webových stránkách společnosti MSI.
- ◙ Uživatelé nás mohou rovněž kontaktovat na adrese gpcontdev@msi. com s žádostmi o informace ohledně řádné likvidace, sběru, recyklace a demontáže produktů MSI.
- ★ Varování! Nadměrné sledování obrazovky může způsobit poškození zraku.
- ★ Doporučení:
	- 1. Po každých 30 minutách sledování obrazovky si udělejte 10 minutovou přestávku.
	- 2. Děti mladší 2 let by se neměly na obrazovku dívat. Děti od 2 let by se měly dívat pouze omezeně a méně než hodinu denně.

### <span id="page-5-0"></span>**Prohlášení o shodě CE**

Toto zařízení splňuje požadavky harmonizační směrnice zákonů členských zemí o elektromagnetické kompatibilitě (2014/30/EU), směrnice o nízkém napětí (2014/35/EU), směrnice ErP (2009/125/EC) a směrnice RoHS (2011/65/EU). Na základě testování tohoto produktu bylo zjištěno,

že splňuje harmonizované normy pro IT vybavení, které byly vydány v rámci rozhodnutí o směrnicích Evropské unie.

### **Prohlášení FCC o rádiovém rušení frekvencí třídy B**

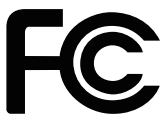

Toto zařízení bylo testováno a ověřeno, že vyhovuje parametrům pro

digitální přístroj třídy B podle části 15 Pravidel FCC. Tato omezení mají poskytnout rozumnou ochranu před škodlivým rušením pro instalace v obytných prostorách. Zařízení vytváří, používá a může vyzařovat elektromagnetické záření na rádiových frekvencích a při zanedbání pokynů pro instalaci a používání podle návodu na použití může způsobit nežádoucí rušení rozhlasového a televizního vysílání. Ale neexistuje žádná záruka, že v konkrétní instalaci nedojde k rušení. Pokud k rušení rozhlasového či televizního příjmu, jehož vznik lze jednoznačně určit vypínáním a zapínáním přístroje, skutečně dojde, doporučujeme uživateli, aby se pokusil rušení omezit některým z opatření uvedených níže:

- Přesměrujte nebo přemístěte přijímací anténu.
- vi<br>■ Zvětšete vzdálenost mezi daným zařízením a přijímačem.
	- Připojte zařízení do zásuvky na jiném okruhu, než do kterého je připojen přijímač.
	- V případě potřeby se poraďte v místě zakoupení výrobku nebo se zkušeným televizním či rozhlasovým technikem.

#### Poznámka 1

V případě jakýchkoli změn nebo úprav tohoto zařízení, které nebyly výslovně schváleny stranou odpovědnou za shodu, hrozí uživateli ztráta oprávnění k provozování zařízení.

#### Poznámka 2

Aby byly dodrženy limity vyzařování, musejí být používány stíněné kabely rozhraní a napájecí kabel (pokud jsou součástí zapojení).

Zařízení odpovídá části 15 pravidel FCC. Provoz vyžaduje splnění následujících dvou podmínek:

- 1. toto zařízení nesmí způsobovat škodlivé zasahování, a
- 2. toto zařízení musí přijmout jakoukoli interferenci, včetně interferencí, které můžou způsobovat nežádoucí funkce.

## <span id="page-6-0"></span>**Prohlášení WEEE**

Podle Směrnice Evropské unie ("EU") o odpadních elektrických a elektronických zařízeních, směrnice 2012/19/EU, produkty "elektrických a elektronických zařízení" již nelze likvidovat jako komunální odpad a výrobci krytých elektronických zařízení budou povinni vzít zpět takové produkty po uplynutí doby jejich životnosti.

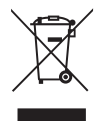

## **Informace o chemických látkách**

V souladu s předpisy upravujícími používání chemických látek, jako jsou směrnice EU REACH (směrnice Evropského parlamentu a Rady ES č. 1907/2006), poskytuje MSI informace o chemických látkách použitých ve svých produktech, na webu: https://www.msi.com/html/popup/csr/evmtprtt\_pcm.html

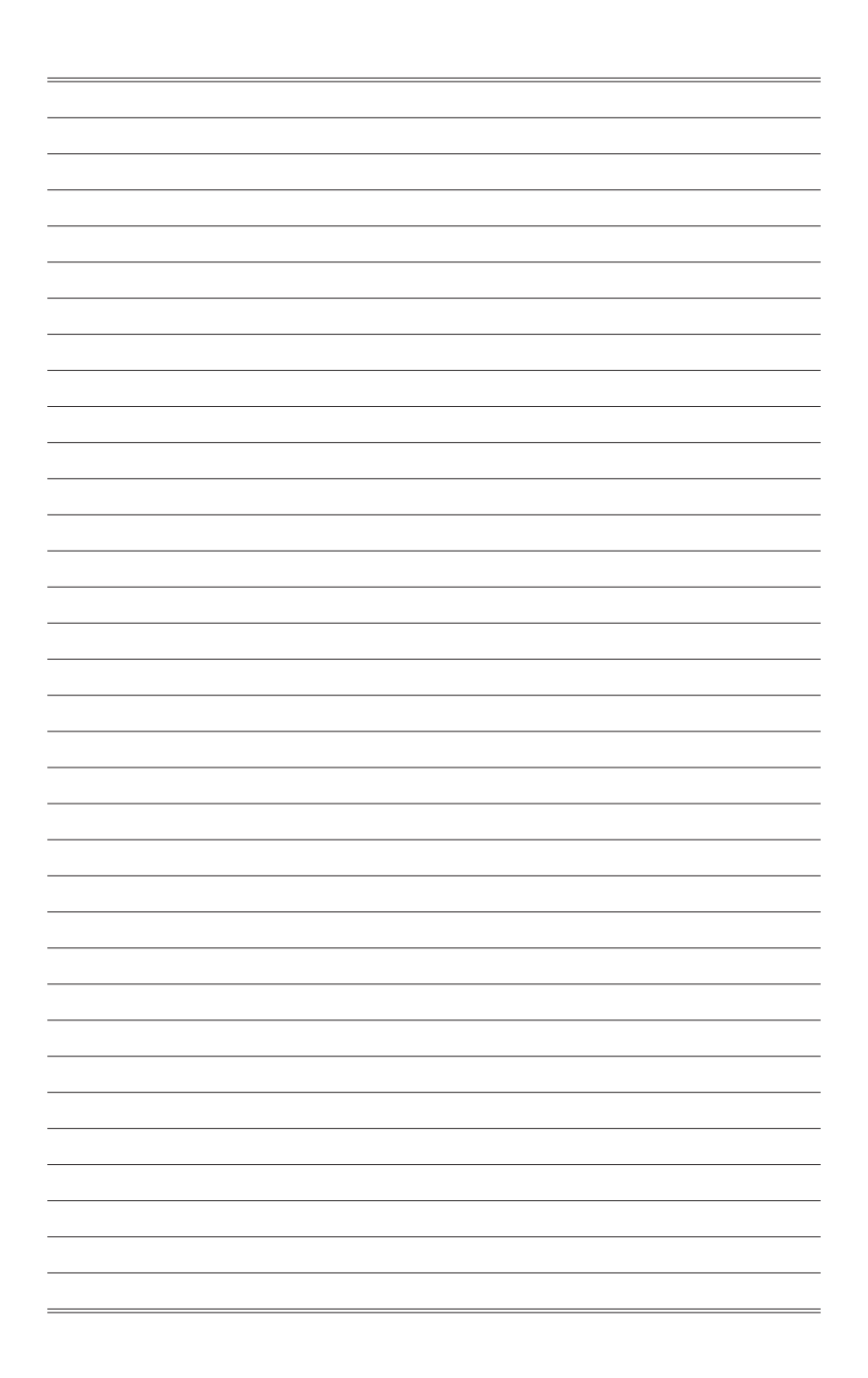

# *1*

# <span id="page-8-0"></span>**Začínáme**

Tato kapitola obsahuje informace o postupech konfigurace hardwaru. Při připojování manipulujte se zařízeními opatrně a používejte uzemněný náramek pro omezení statické elektřiny.

#### **DŮLEŽITÉ**

- Obrázky jsou pouze orientační. Vzhled vašeho monitoru se může lišit.
- Nedotýkejte se monitoru ostrými předměty.

#### <span id="page-9-0"></span>**Obsah krabice**

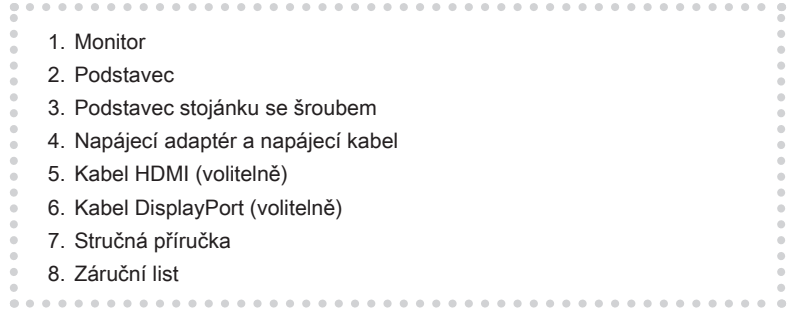

- \* Pokud je některá položka poškozena nebo chybí, obraťte se na prodejce nebo místního distributora.
- \* Obsah balení se může lišit podle země.

#### <span id="page-10-0"></span>**Instalace stojánku monitoru**

#### **DŮLEŽITÉ**

Položte monitor na měkkou a chráněnou plochu, aby se zabránilo poškrábání zobrazovacího panelu.

- 1. Zorientujte západky stojánku k monitoru.
- 2. Utáhněte stojánek šrouby.
- 3. Připojte podstavec ke stojánku a utáhněte šroub podstavce.

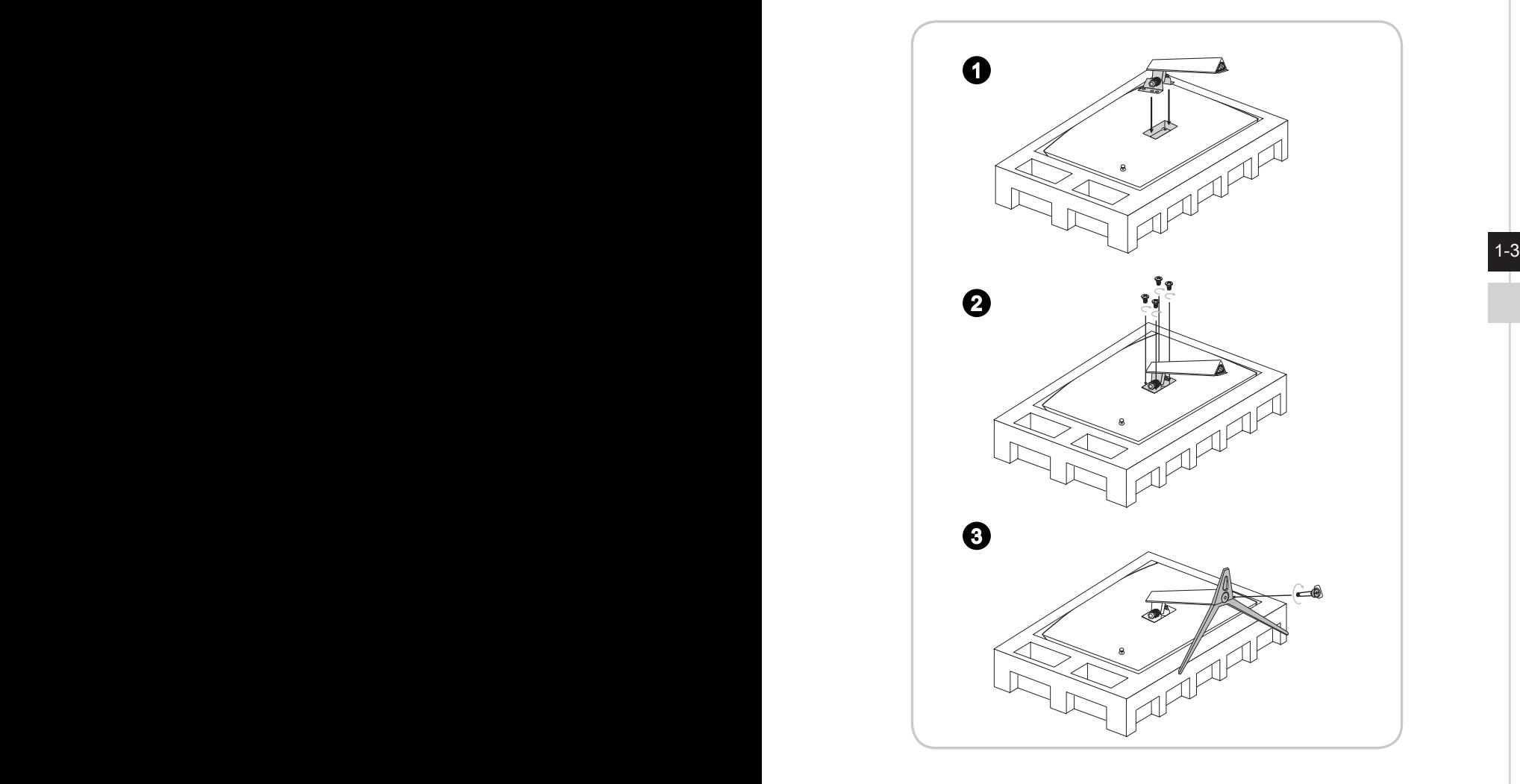

4. Zorientujte západky pro umístění krytu VESA.

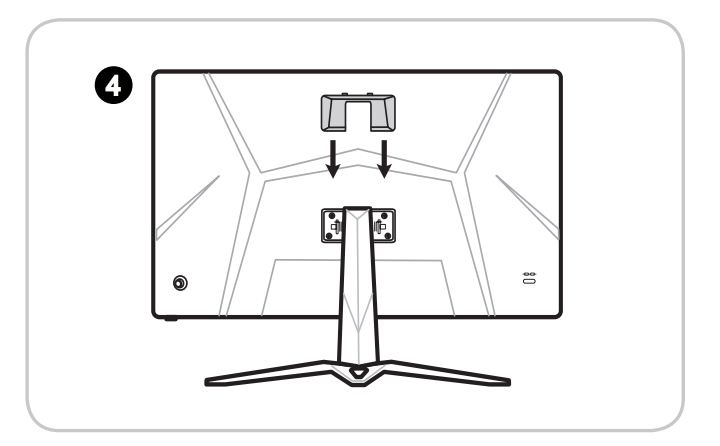

#### **DŮLEŽITÉ**

1-4 1-5 prodejce o vhodnou sadu pro montáž na stěnu.Otvory pro instalaci stojánku lze rovněž použít pro montáž na stěnu. Požádejte svého

## <span id="page-12-0"></span>**Nastavení monitoru**

Tento monitor je vybaven možnostmi nastavení pro maximální pohodlí při sledování.

#### **DŮLEŽITÉ**

Při nastavování monitoru se nedotýkejte zobrazovacího panelu.

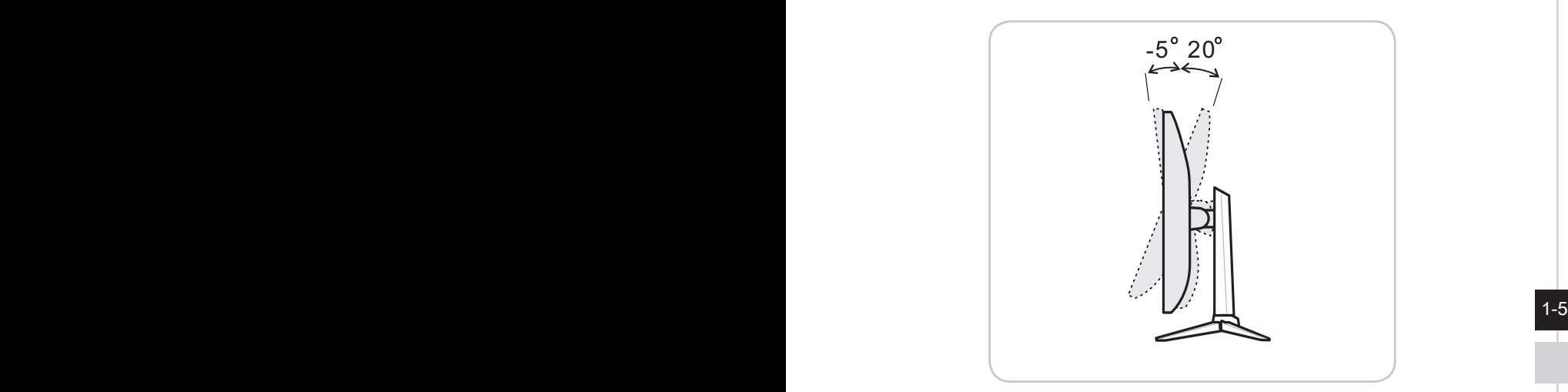

#### <span id="page-13-0"></span>**Popis monitoru**

h **Optix G24C4 (3BA0) / Optix G27C4 (3CA9) / Optix G32C4 (3DA6) / Optix G27C5 (3CA9)**

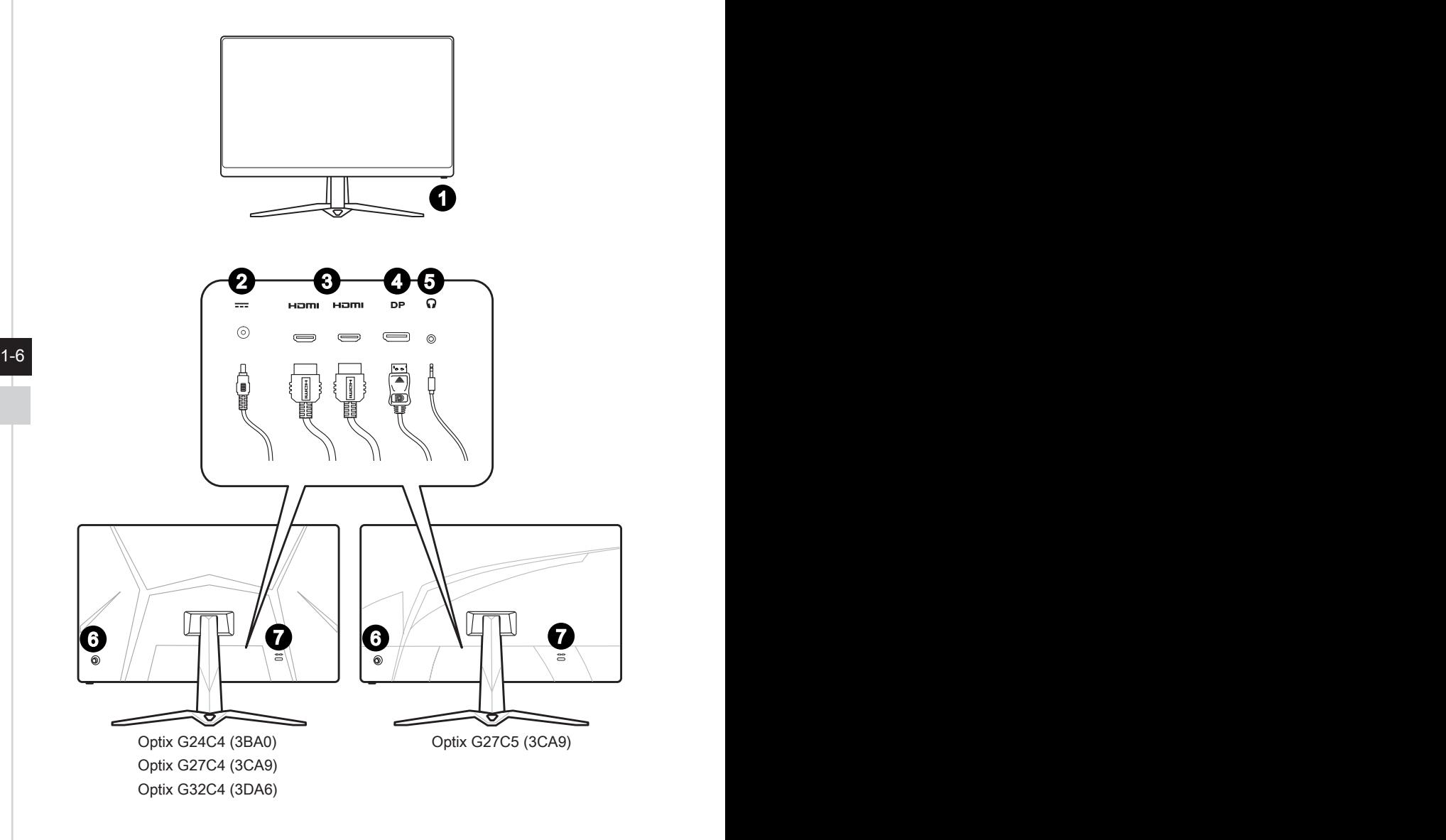

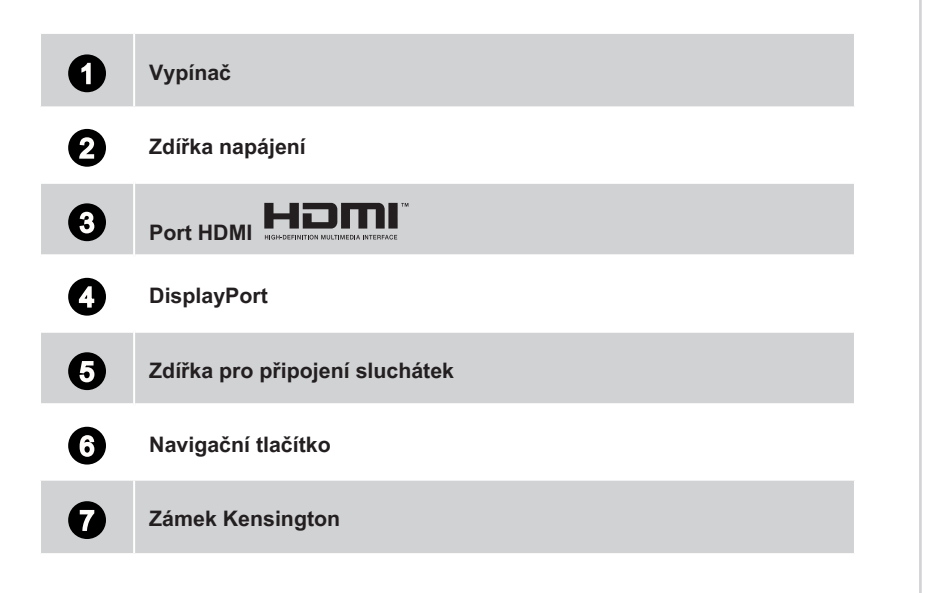

 $1-7$ 

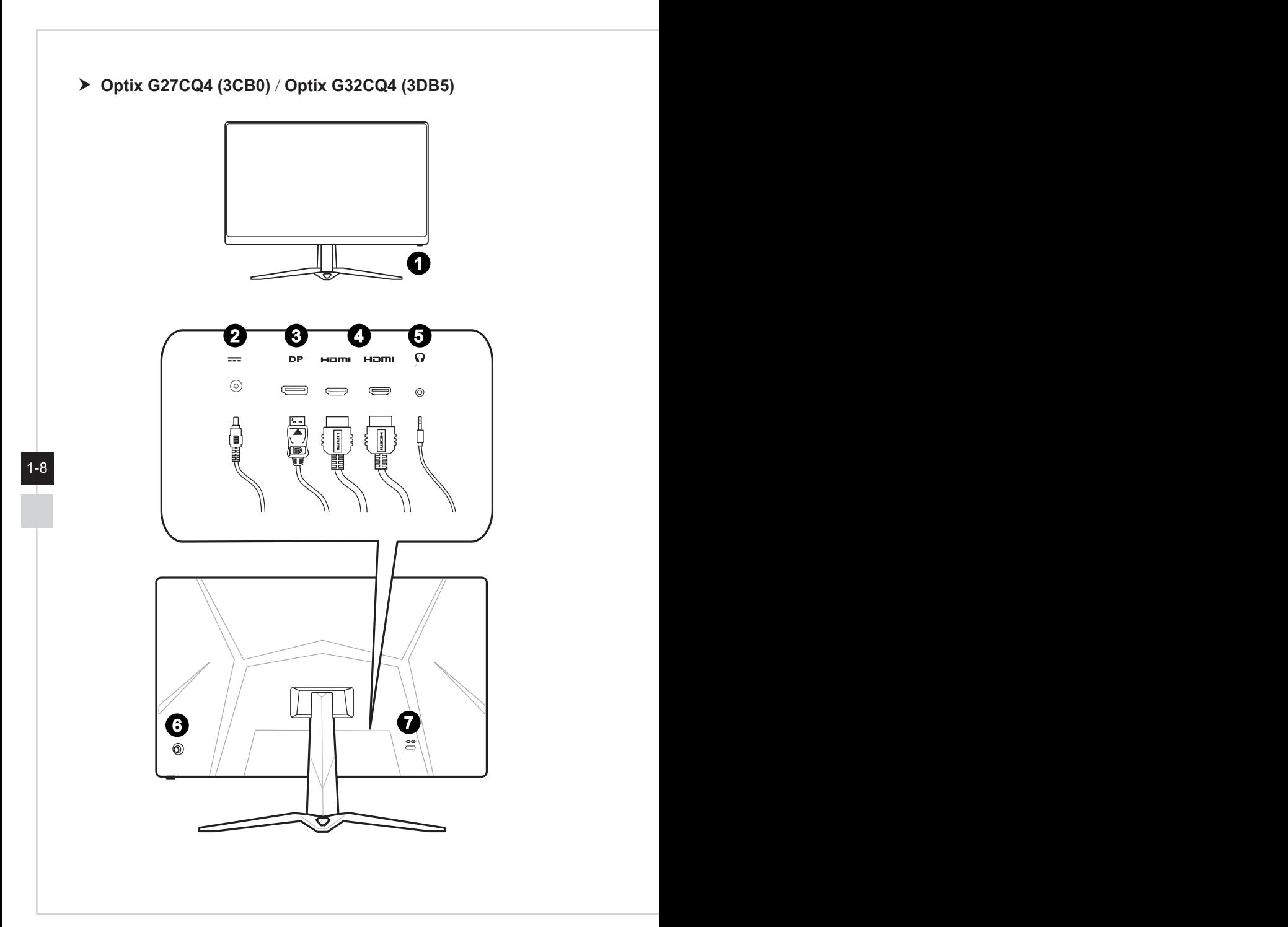

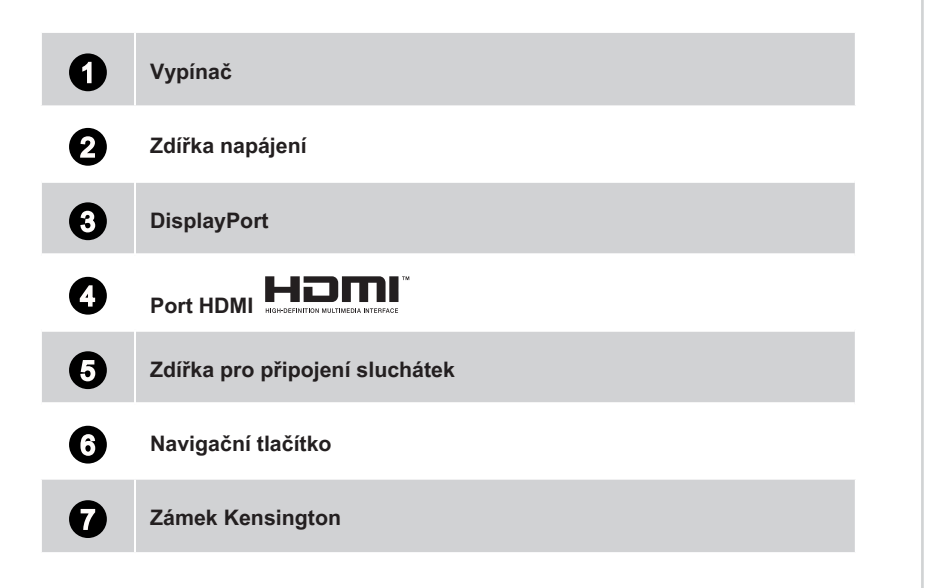

 $1-9$ 

## <span id="page-17-0"></span>**Připojení monitoru k počítači**

- 1. Vypněte počítač.
- 2. Připojte kabel HDMI/DisplayPort od monitoru k počítači.
- 3. Propojte napájecí adaptér monitoru a napájecí kabel. (Obrázek A)
- 4. Připojte napájecí adaptér k napájecí zásuvce monitoru. (Obrázek B)
- 5. Připojte síťový napájecí kabel k elektrické zásuvce. (Obrázek C)
- 6. Zapněte monitor. (Obrázek D)
- 7. Po zapnutí napájení počítače monitor automaticky rozpozná zdroj signálu.

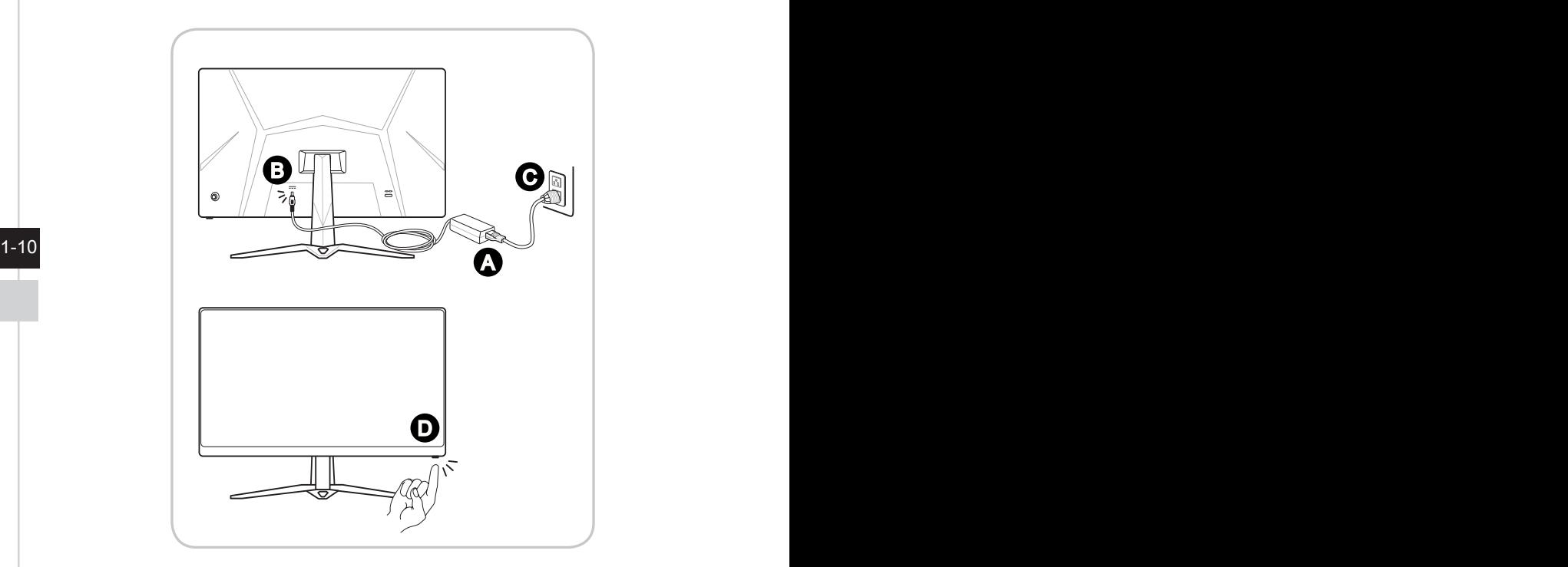

# *2*

# <span id="page-18-0"></span>**Nastavení OSD**

Tato kapitola nabízí základní informace o nastavení OSD.

#### **DŮLEŽITÉ**

Změny veškerých informací bez předchozího upozornění vyhrazeny.

## <span id="page-19-0"></span>**Navi Key (Navigační tlačítko)**

Tento monitor je vybaven navigačním tlačítkem. Tento všesměrový ovladač usnadňuje navigaci v nabídce OSD (On-Screen Display).

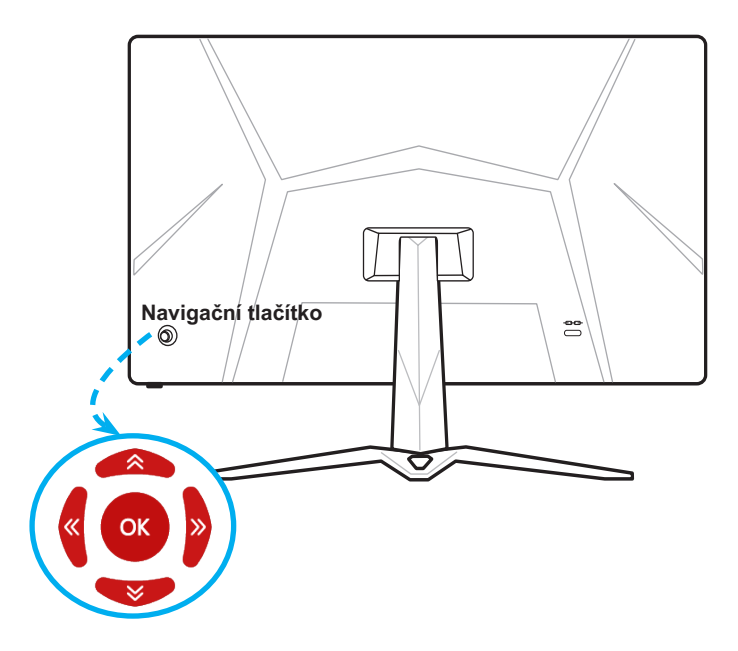

Níže jsou uvedena výchozí nastavení navigačního tlačítka.

2-2

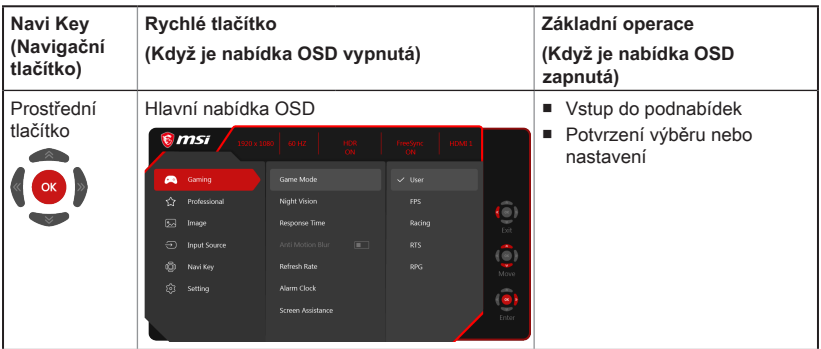

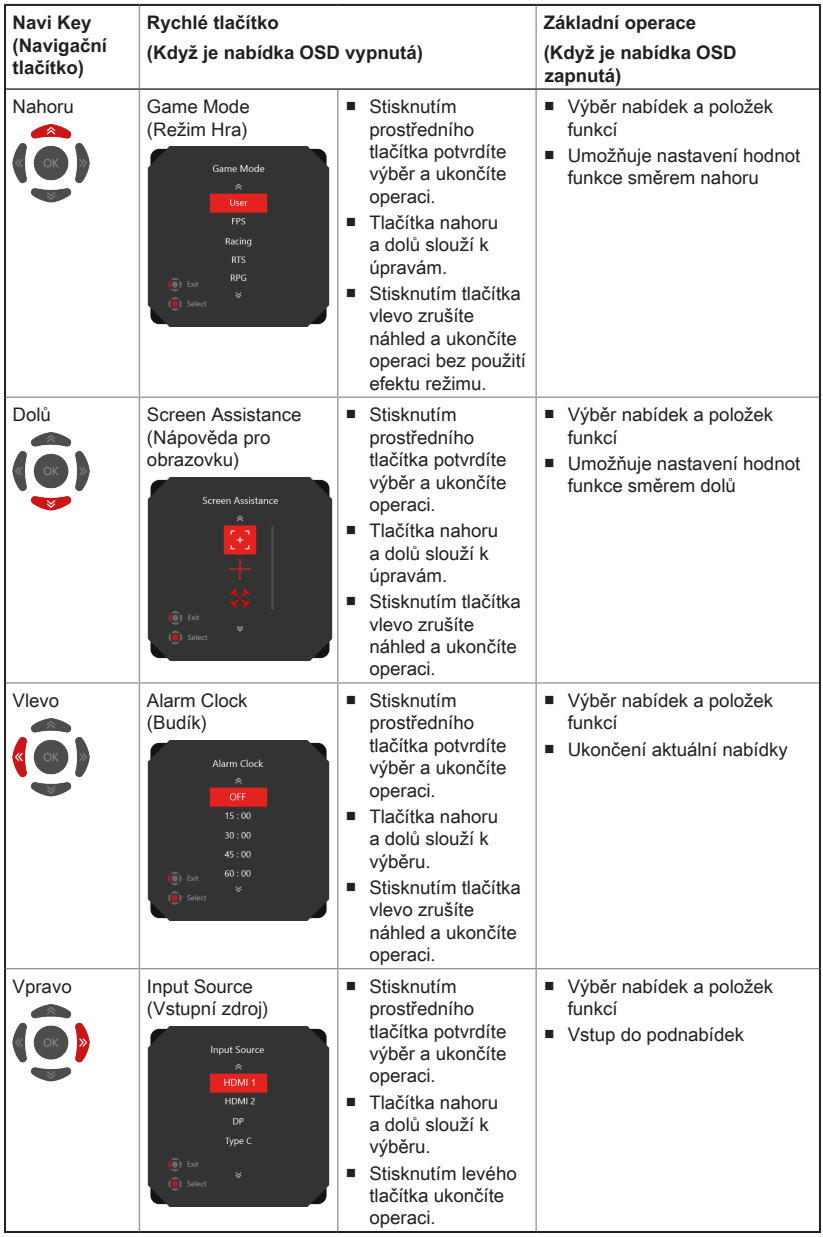

# 2-3

Uživatelé mohou vstoupit do nabídky OSD Menu a přizpůsobit vlastní rychlá tlačítka navigačního ovladače.

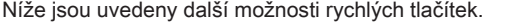

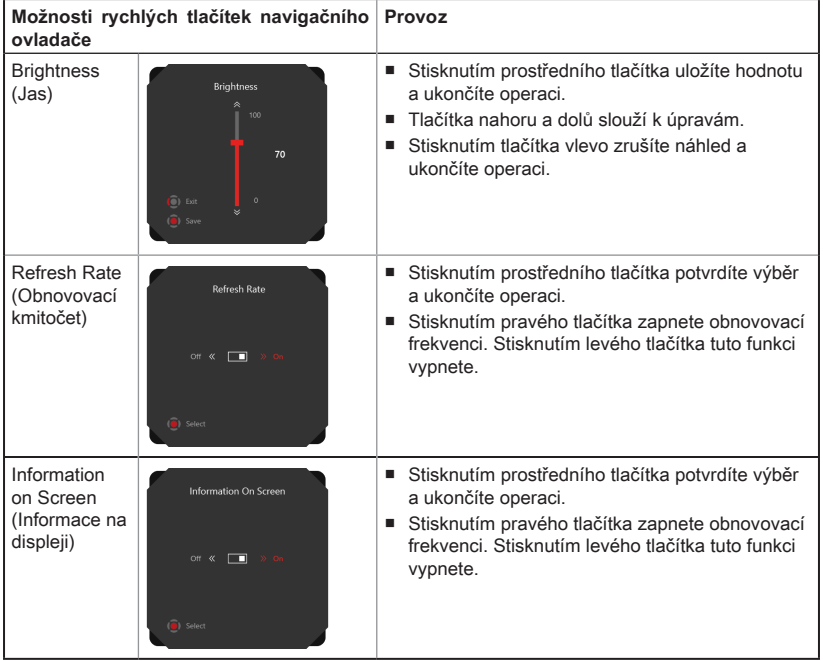

## <span id="page-22-0"></span>**Nastavení OSD pomocí navigačního ovladače**

Stisknutím prostředního tlačítka navigačního ovladače spustíte hlavní nabídku OSD (On-Screen Display). Pomocí tlačítek nahoru, dolů, vpravo a vlevo vylaďte nabídky požadovaných funkcí podle svých osobních preferencí.

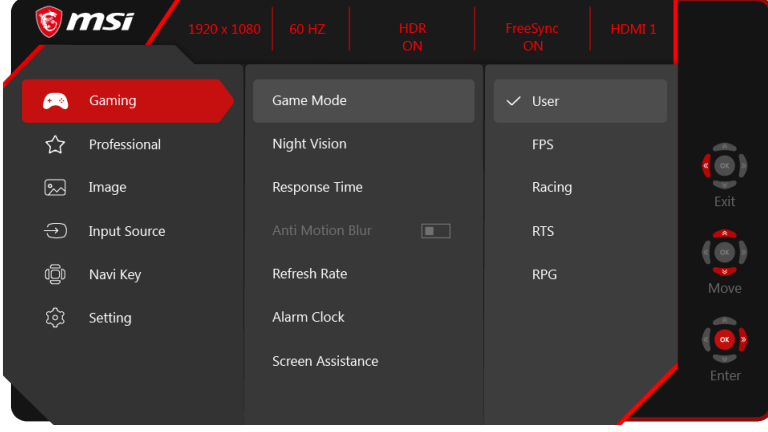

## $\triangleright$  GAMING (HRY)  $\overbrace{ }^{(+)}($

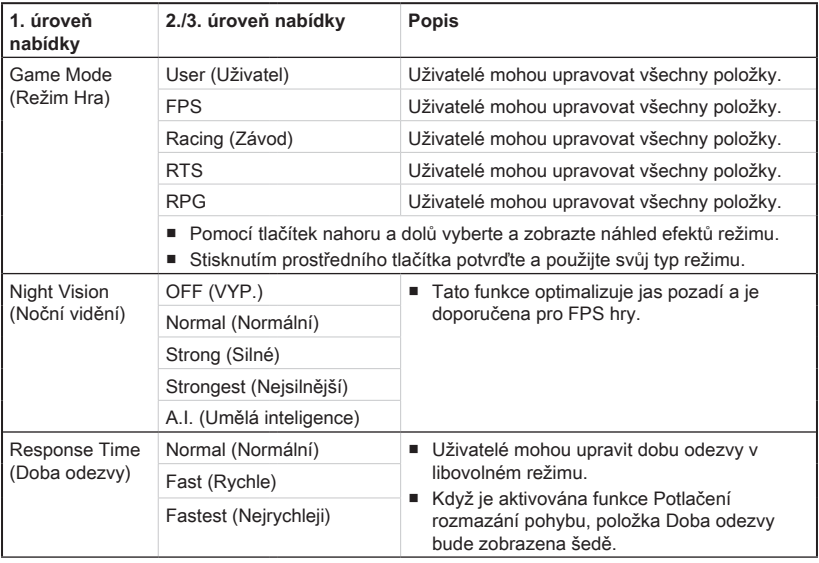

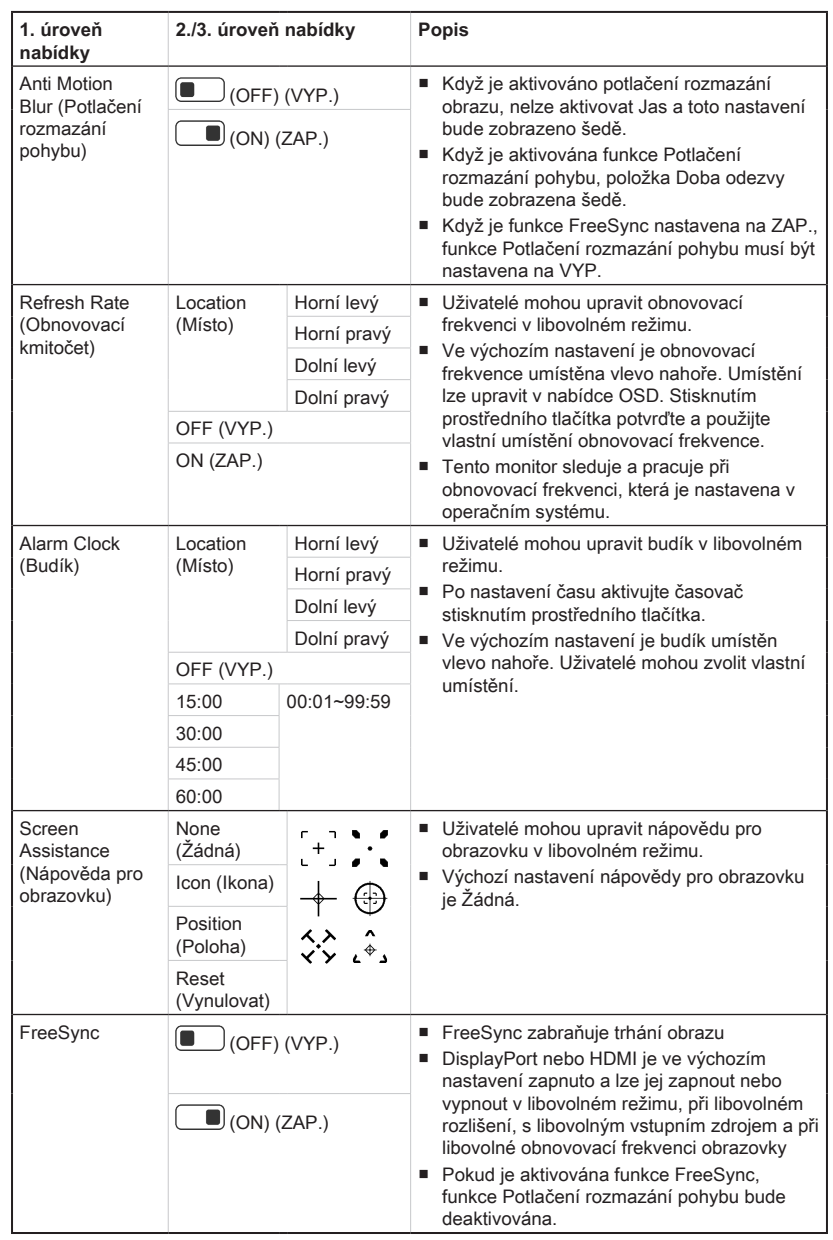

## **h** Professional  $\overleftrightarrow{\lambda}$

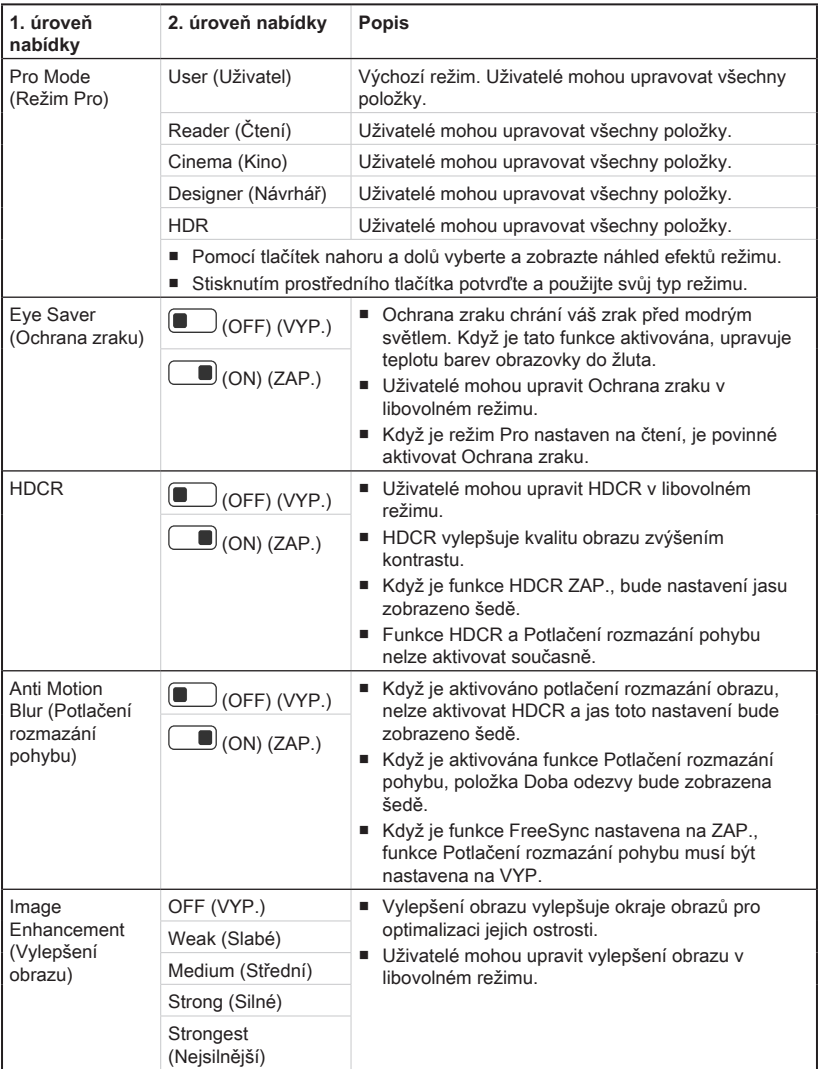

2-7

## > Image (Obraz)  $\boxed{\sim}$

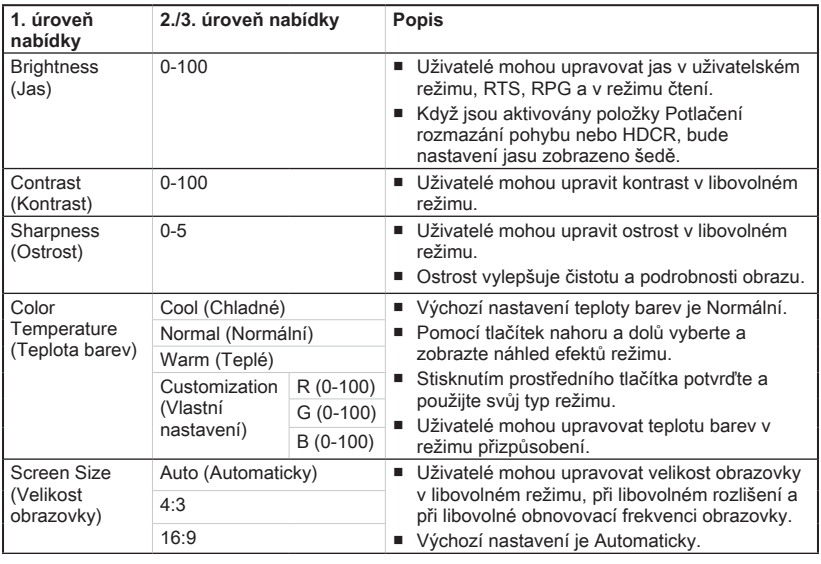

#### 2-8

## **▶ Input Source (Vstupní zdroj)**  $\ominus$

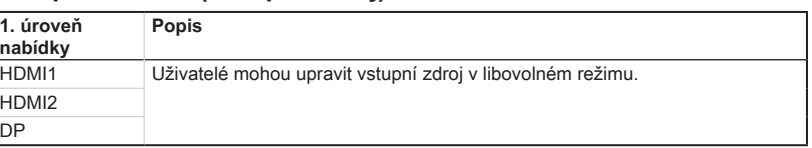

# $\rightarrow$  **Navi Key (Navigační tlačítko)** <sup>(2)</sup>

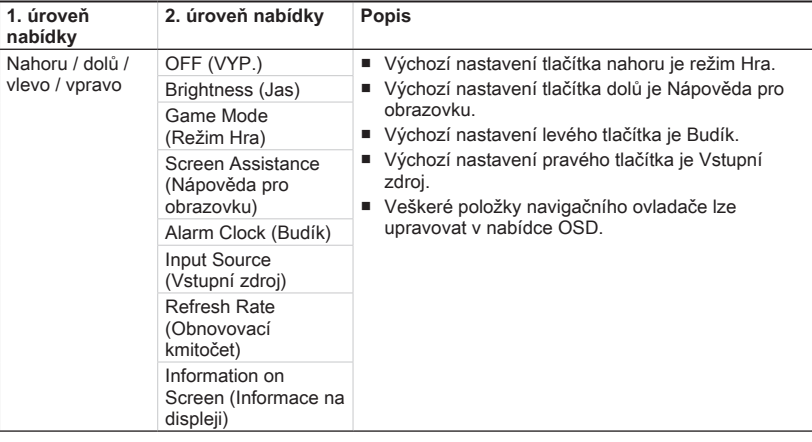

# **h** Setting (Nastavení)  $\widehat{S}$

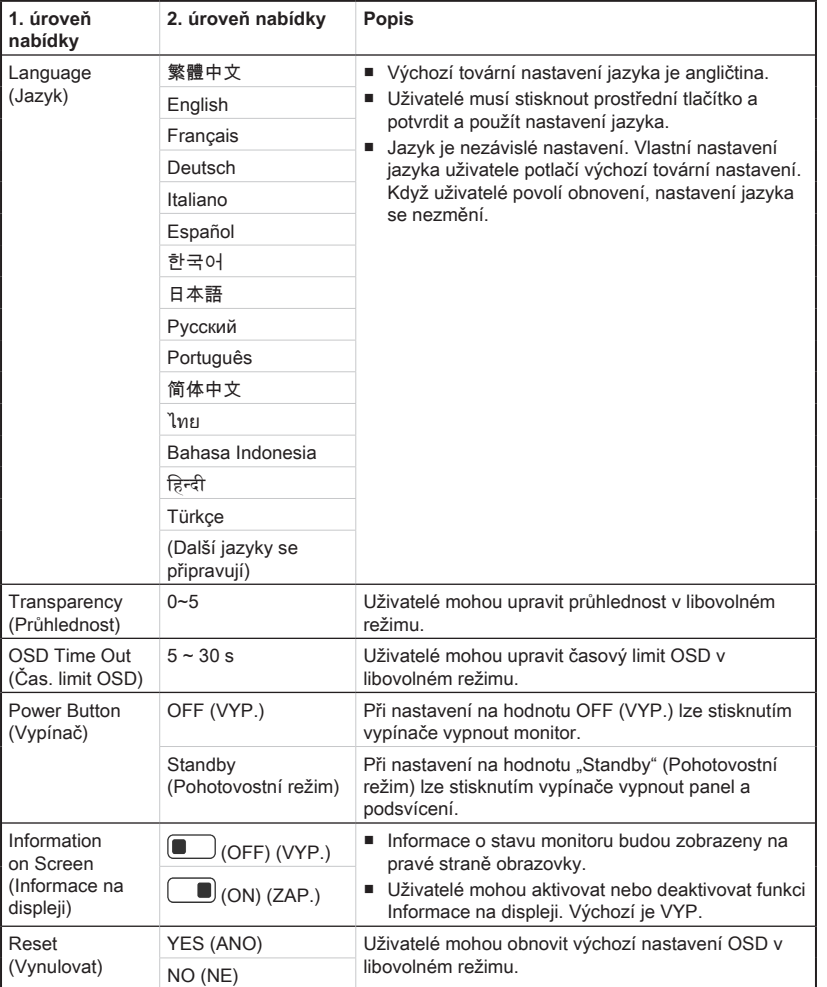

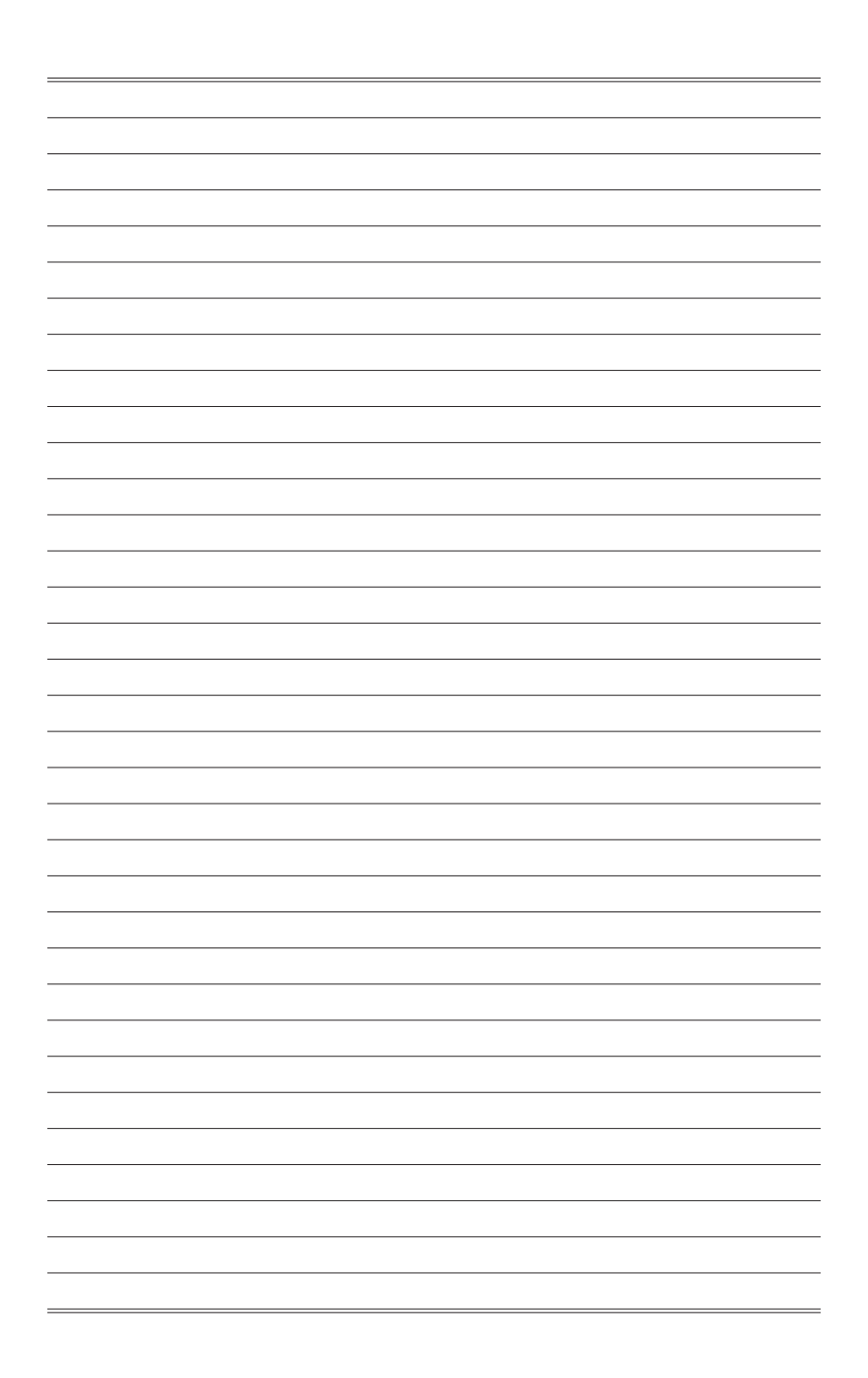

# *A*

# <span id="page-28-0"></span>**Dodatek**

#### **DŮLEŽITÉ**

Změny veškerých informací bez předchozího upozornění vyhrazeny.

## <span id="page-29-0"></span>**Technické údaje**

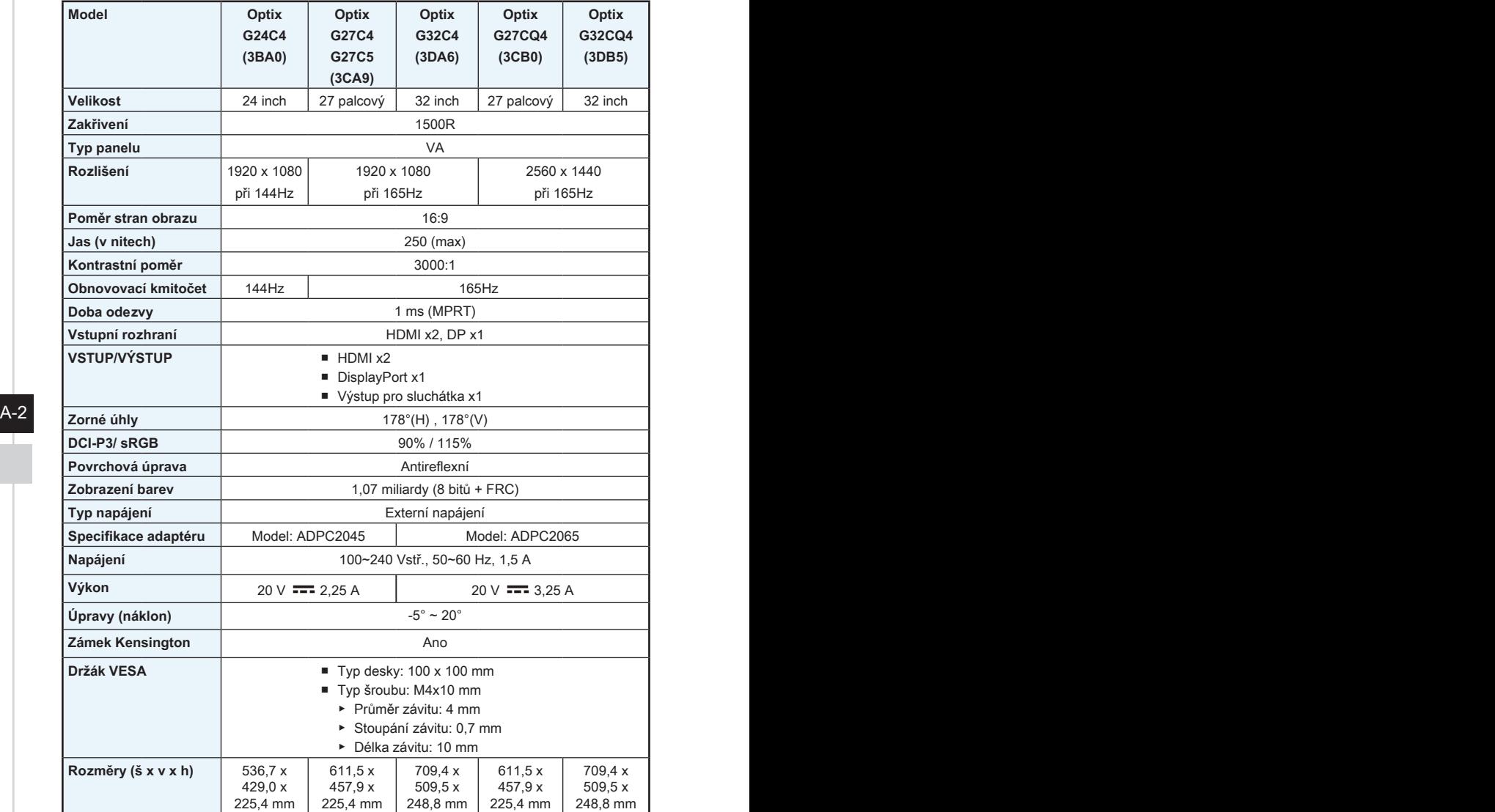

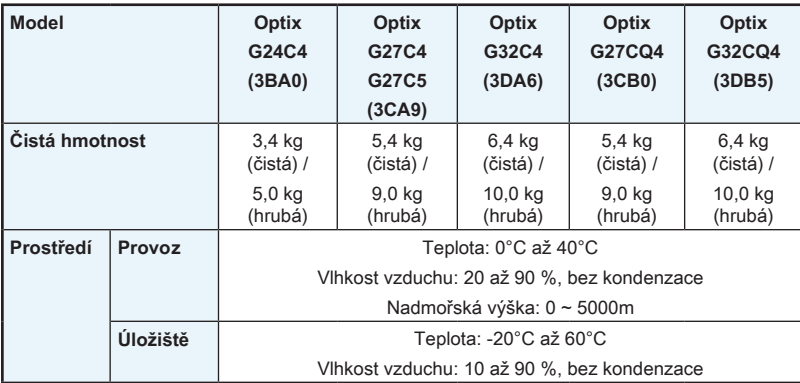

## <span id="page-31-0"></span>**Přednastavené režimy zobrazení**

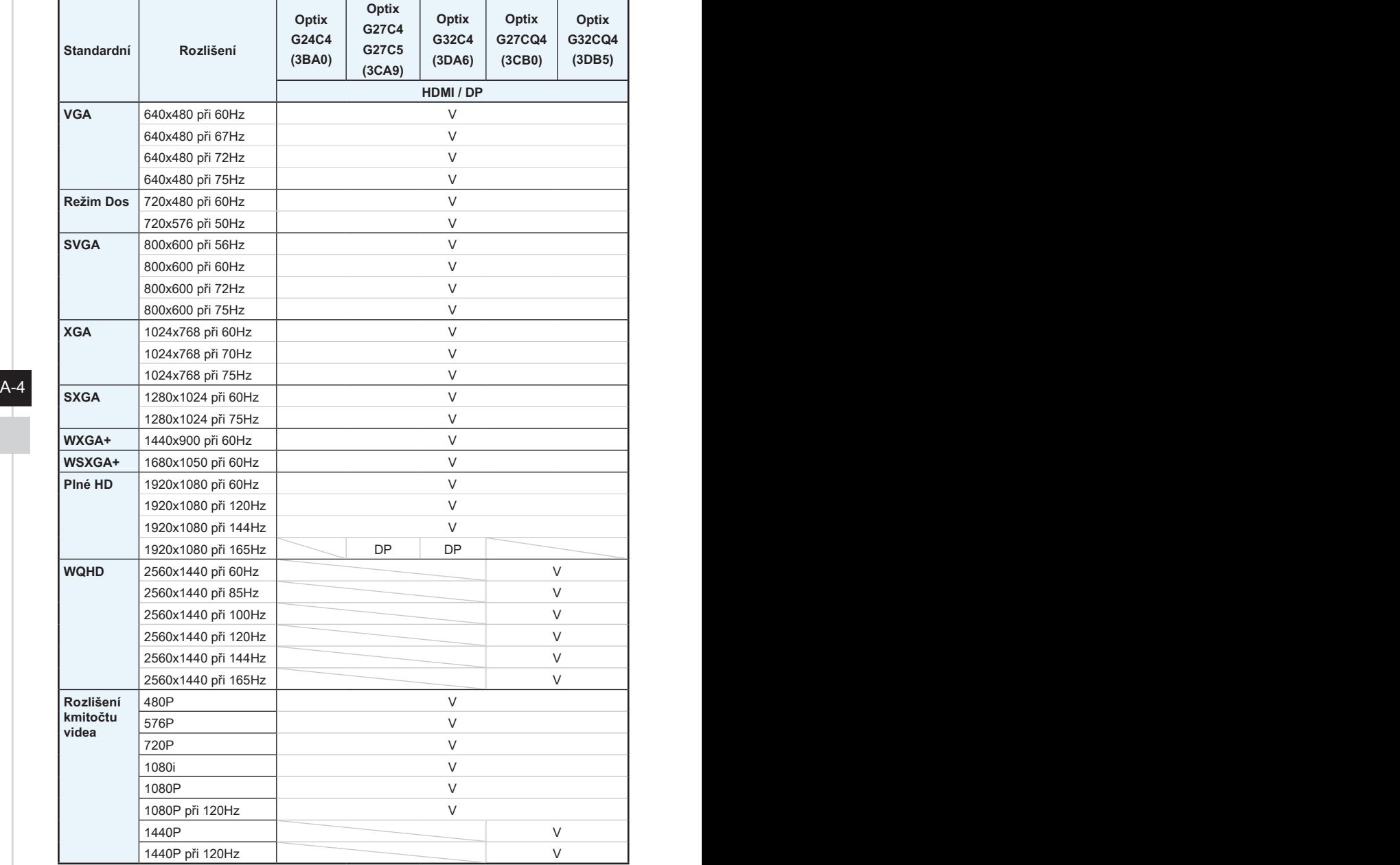

## <span id="page-32-0"></span>**Řešení problémů**

#### **Indikátor LED napájení nesvítí.**

- Znovu stiskněte vypínač monitoru.
- Zkontrolujte, zda je síťový napájecí kabel monitoru řádně připojen.

#### **Žádný obraz.**

- Zkontrolujte, zda je správně nainstalována grafická karta.
- Zkontrolujte, zda jsou počítač a monitor připojeny k elektrickým zásuvkám a zda jsou zapnuté.
- Zkontrolujte, zda je kabel signálu monitoru řádně připojen.
- Počítač se může nacházet v pohotovostním režimu. Aktivujte monitor stisknutím libovolného tlačítka.

#### **Obraz na monitoru nemá správnou velikost nebo není vystředěn.**

Seznamte se s režimy předvoleb zobrazení a použijte v počítači nastavení vhodné pro monitor.

#### **Žádná funkce Plug & Play.**

- A-4 A-5 ■ Zkontroluite, zda je síťový napájecí kabel monitoru řádně připojen.
	- Zkontrolujte, zda je kabel signálu monitoru řádně připojen.
	- Zkontrolujte, zda jsou počítač a grafická karta kompatibilní s funkcí Plug & Play.

#### **Ikony, písmo nebo obrazovka jsou nejasné, rozmazané nebo mají nesprávné barvy.**

- Nepoužívejte žádné prodlužovací videokabely.
- Upravte jas a kontrast.
- Upravte barvu RGB nebo vylaďte teplotu barev.
- Zkontrolujte, zda je kabel signálu monitoru řádně připojen.
- Zkontrolujte, zda nejsou ohnuté kolíky v konektoru kabelu signálu.

#### **Monitor začal blikat nebo zobrazuje vlny.**

- Změňte obnovovací frekvenci tak, aby odpovídala možnostem vašeho monitoru.
- Zaktualizujte ovladače své grafické karty.
- Udržujte monitor v bezpečné vzdálenosti od elektrických zařízení, která mohou způsobovat elektromagnetické rušení (EMI).